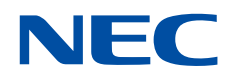

# **SX-Aurora TSUBASA Program Execution Quick Guide**

**SX-Aurora TSUBASA** 

# **Proprietary Notice**

The information disclosed in this document is the property of NEC Corporation (NEC) and/or its licensors. NEC and/or its licensors, as appropriate, reserve all patent, copyright, and other proprietary rights to this document, including all design, manufacturing, reproduction, use and sales rights thereto, except to the extent said rights are expressly granted to others.

The information in this document is subject to change at any time, without notice.

- $(1)$ Linux is the registered trademark of Linus Torvalds in the United States and other countries.
- $(2)$ InfiniBand is a trademark of InfiniBand Trade Association.
- $(3)$ In addition, mentioned company name and product name are a registered trademark or a trademark of each company.

Copyright 2018, 2021 NEC Corporation

# **Preface**

The SX-Aurora TSUBASA Program Execution Quick Guide is the document for those using SX-Aurora TSUBASA for the first time. It explains the basic usage of the SX-Aurora TSUBASA software products; the compilers, MPI, NQSV, PROGINF, and FTRACE.

This guide assumes the following installation, setup, and knowledge.

- VEOS and the necessary software have been installed and set up.
- Users are able to log in to the system or use the job scheduler NQSV (NEC Network Queuing System V) or PBS.
- Users have knowledge of Fortran compiler (nfort), C compiler (ncc), C++ compiler (nc++), and NEC MPI.

This guide assumes the version of VEOS is 2.3.0 or later.

The version of VEOS can be confirmed by the following way.

```
$ rpm -q veos
veos-2.3.0-1.el7.x86_64
```
VH/VE hybrid MPI execution is available in NEC MPI version 2.3.0 and later. The version of NEC MPI corresponds to the following directory "/opt/nec/ve/mpi/**<version>**".

```
$ ls -d /opt/nec/ve/mpi/2.3.0 
/opt/nec/ve/mpi/2.3.0
```
# **Definitions and Abbreviations**

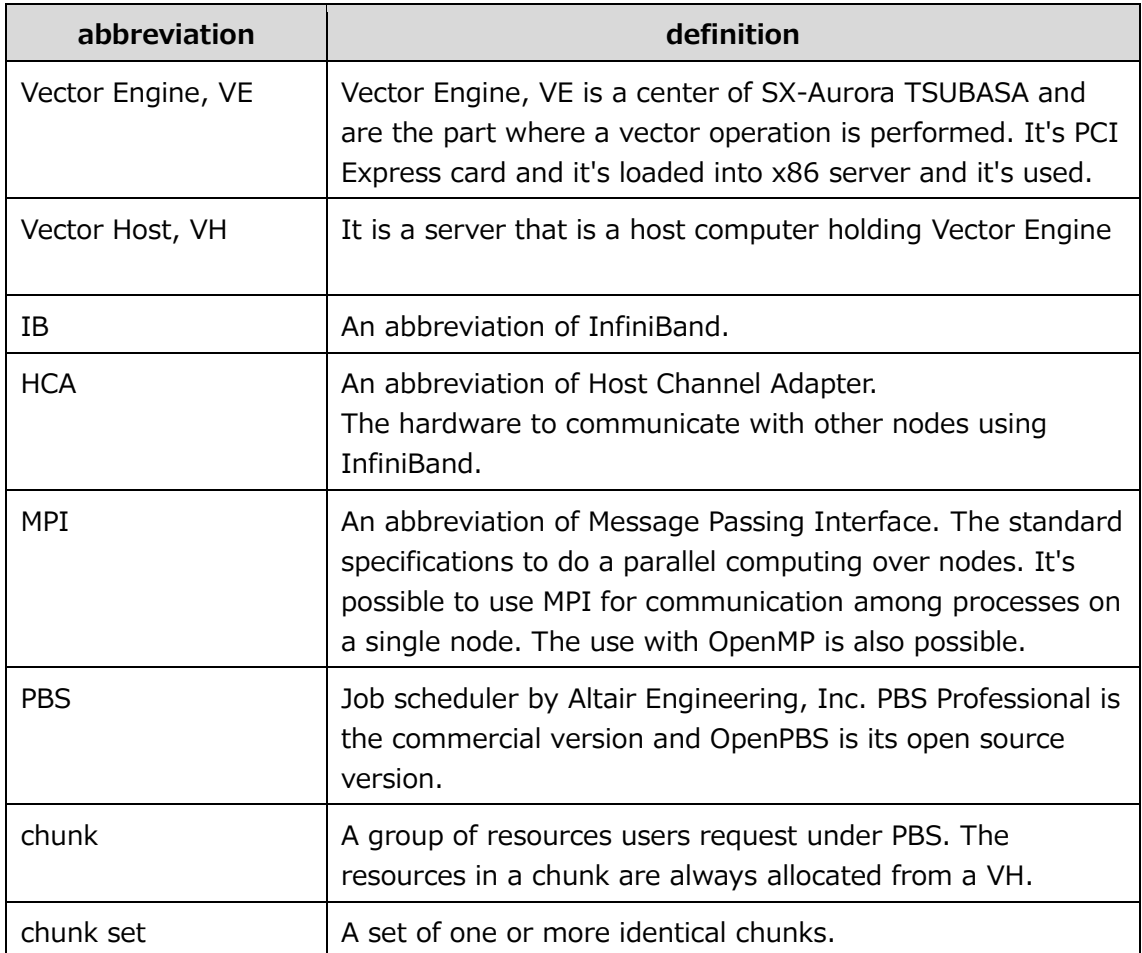

# **Contents**

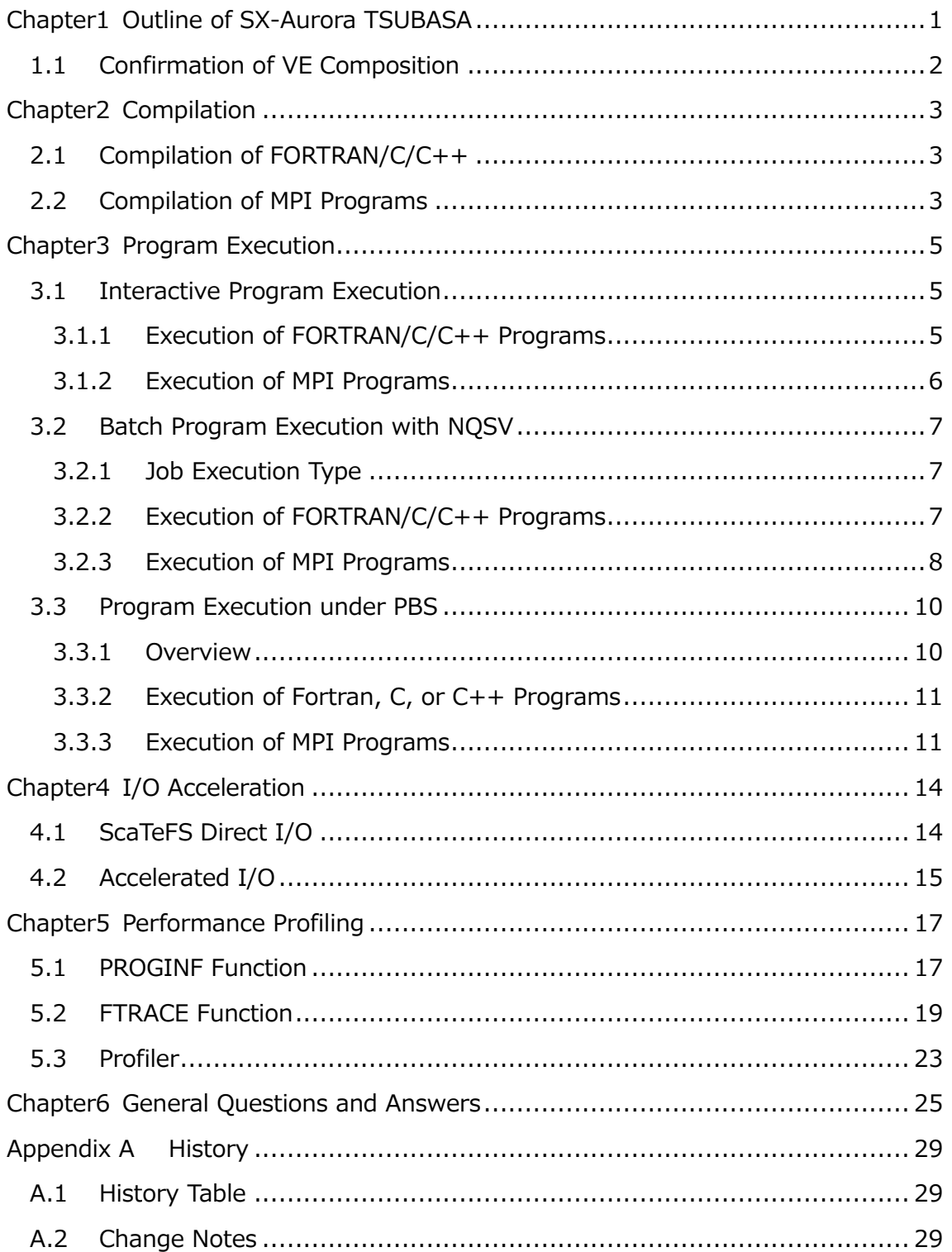

# **Chapter1 Outline of SX-Aurora TSUBASA**

<span id="page-5-0"></span>SX-Aurora TSUBASA consists of the vector engine which does application data processing (VE) and the x86/Linux node (VH) which does OS processing mainly.

A program of SX-Aurora TSUBASA starts from VH which offers the OS function, and is carried out on each VE. Therefore when executing SX-Aurora TSUBASA program, it's necessary to designate and carry out the VE number and the number of VE.

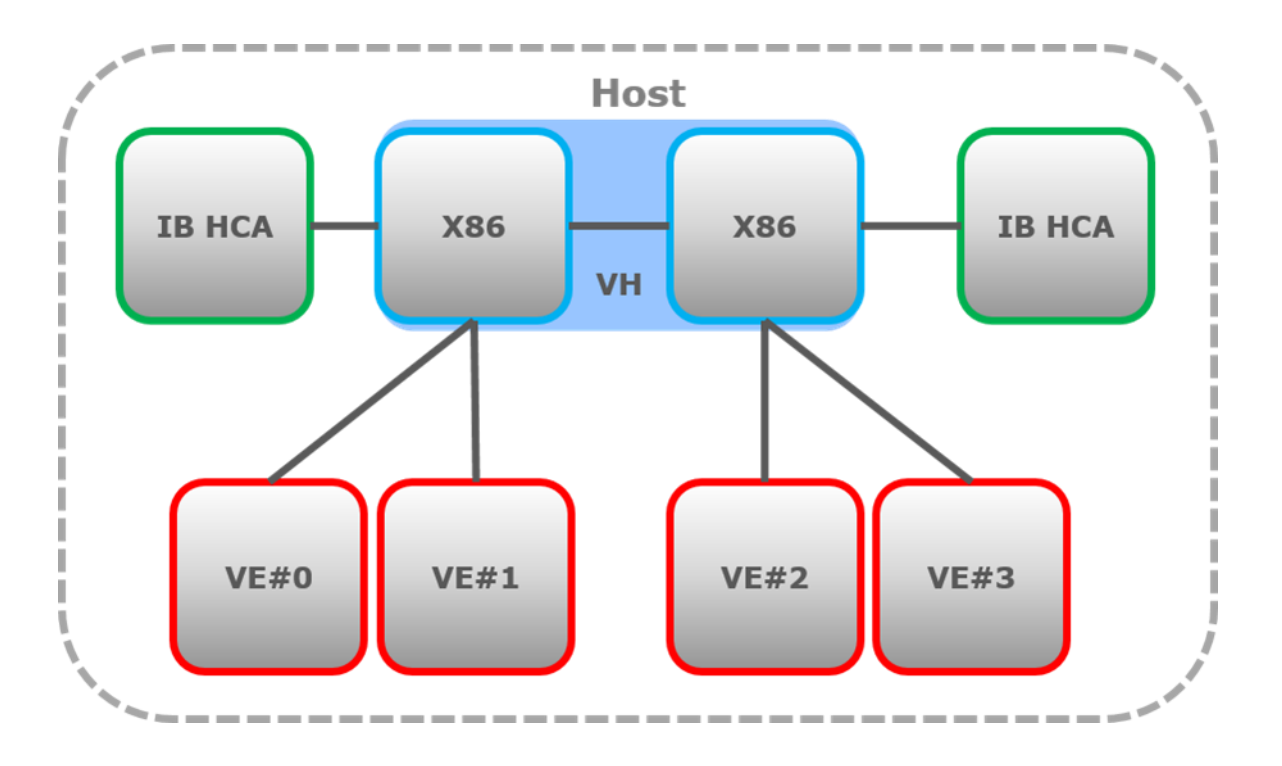

**Figure 1 Configuration example of SX-Aurora TSUBASA**

### <span id="page-6-0"></span>**1.1 Confirmation of VE Composition**

It's possible to acquire the composition situation of VE and HCA (IB) by the vecmd command.

```
$ /opt/nec/ve/bin/vecmd topo tree
Vector Engine MMM-Command v1.1.2
Command:
topo -N 0,1 tree
--------------------------------------------------------------------------------
SYS-1028GQ-TRT
(QPI Link)
+-80:00.0-+-80:02.0---82:00.0 [VE0] [SOCKET1]
          +-80:03.0---83:00.0 [VE1] [SOCKET1]
           +-80:01.0---81:00.0 [IB0] [SOCKET1] mlx5_0
--------------------------------------------------------------------------------
    Result: Success
```
A number part of indicated VE0 and VE1 is the VE number.

# **Chapter2 Compilation**

### <span id="page-7-1"></span><span id="page-7-0"></span>**2.1 Compilation of FORTRAN/C/C++**

```
(For Fortran)
$ /opt/nec/ve/bin/nfort a.f90
(For C)
$ /opt/nec/ve/bin/ncc a.c
(For C++)
$ /opt/nec/ve/bin/nc++ a.cpp
```
The option -fopenmp below enables the OpenMP features.

```
(For Fortran)
$ /opt/nec/ve/bin/nfort -fopenmp a.f90
(For C)
$ /opt/nec/ve/bin/ncc -fopenmp a.c
(For C++)$ /opt/nec/ve/bin/nc++ -fopenmp a.cpp
```
#### <span id="page-7-2"></span>**2.2 Compilation of MPI Programs**

Firstly, execute the following command each time you log in, in order to setup the MPI compilation environment. This setting is available until you log out.

```
(For bash)
$ source /opt/nec/ve/mpi/<version>/bin/necmpivars.sh
(For csh)
% source /opt/nec/ve/mpi/<version>/bin/necmpivars.csh
```
where **<version>** is the directory name corresponding to the version of NEC MPI you use.

Use the MPI compilation commands corresponding to each programing language to compile

and link MPI programs as follows:

(For Fortran) \$ mpinfort a.f90 (For C) \$ mpincc a.c  $(For C++)$ \$ mpinc++ a.cpp If you compile MPI programs executed on VH, specify the option -vh. Then the MPI program is compiled with gfortran, gcc, or g++.

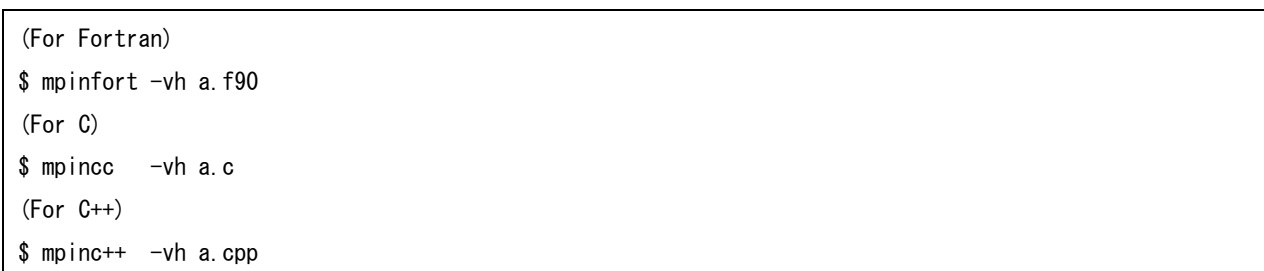

# **Chapter3 Program Execution**

#### <span id="page-9-1"></span><span id="page-9-0"></span>**3.1 Interactive Program Execution**

#### <span id="page-9-2"></span>**3.1.1 Execution of FORTRAN/C/C++ Programs**

 $(1)$ In the case of 1 VE models

Execute a program directly.

\$ ./a.out

 $(2)$ The way of specifying a particular VE number to run a program in the models with two or more VEs

The VE number can be specified with the command ve\_exec -N or environment variable VE\_NODE\_NUMBER. The following examples specify  $VE#1$ .

The way of using the command ve exec -N

\$ /opt/nec/ve/bin/ve\_exec -N 1 a.out

The way of using the environment variable

```
(For bash)
$ export VE_NODE_NUMBER=1
\sqrt{a}. out
(For csh)
% setenv VE_NODE_NUMBER 1
% . /a. out
```
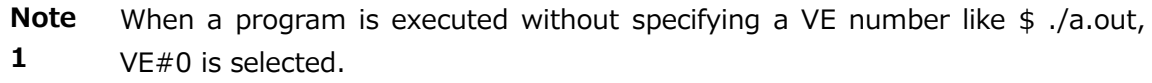

**Note 2** When the command ve\_exec -N and environment variable VE\_NODE\_NUMBER are used together, the command ve\_exec -N takes precedence.

- **Note** The number of OpenMP threads can be specified with the environment variable
- **3** OMP\_NUM\_THREADS or VE\_OMP\_NUM\_THREADS. When both are specified, the environment variable VE\_OMP\_NUM\_THREADS takes precedence for programs executed on VEs.

#### <span id="page-10-0"></span>**3.1.2 Execution of MPI Programs**

Firstly, execute the following command each time you log in, in order to setup the MPI execution environment. This setting is available until you log out.

```
(For bash)
$ source /opt/nec/ve/mpi/<version>/bin/necmpivars.sh
(For csh)
% source /opt/nec/ve/mpi/<version>/bin/necmpivars.csh
```
Execution on one VE  $(1)$ 

> Specify an MPI executable file in the mpirun command or the mpiexec command, specifying the number of MPI processes to launch with the -np option and the VE number to use with the -ve option.

When the -np option is not specified, one process is launched.

When the -ve option is not specified, VE#0 is used.

The following command example executes an MPI program on  $VE#3$  using 4 processes.

\$ mpirun  $-ve$   $3 - np$   $4$  . /a. out

 $(2)$ Execution on multiple VEs on a VH Specify the range of VE numbers with the -ve option and the total number of processes to launch with the -np option

The following command example executes an MPI program on from VE#0 through VE#7, using 16 processes in total (2 processes per VE).

 $$$  mpirun -ve  $0-7$  -np 16 ./a.out

 $(3)$ Execution on multiple VEs on multiple VHs Specify the name of a VH with the -host option. The following command example executes an MPI program on  $VE#0$  and  $VE#1$  on each of two VHs (host1 and host2), using 16 processes per VH (8 processes per VE, totally 32 processes).

 $$$  mpirun -host host1 -ve 0-1 -np 16 -host host2 -ve 0-1 -np 16 ./a.out

 $(4)$ Hybrid execution on VHs and VEs

> Following with -vh option, specify options for MPI processes executed on VH, for example, the number of MPI processes, an MPI executable file. Separate Specifications of MPI executable files on VH and VE with ":".

> The following command example executes MPI program vh.out on host1 using 4 processes, and at the same time MPI program ve.out on  $VE#0$  and  $VE#1$  on each of two VHs (host1 and host2), using 16 processes per VH (8 processes per VE, totally 32 processes).

\$mpirun -vh -host host1 -np 4 vh.out : -host host1 -ve 0-1 -np 16 -host host2 -ve 0-1 -np 16 ./ve.out

#### <span id="page-11-0"></span>**3.2 Batch Program Execution with NQSV**

This section explains the way to execute a program of SX-Aurora TSUBASA using NQSV. The following examples only describe the basic procedure to execute a program. Please refer to "NEC Network Queuing System V (NQSV) User's Guide [Operation]" about details of NQSV.

#### <span id="page-11-1"></span>**3.2.1 Job Execution Type**

NQSV supports both batch-type and interactive-type as job execution type.

- Batch-type It is executed by submitting a script, using qsub command.
- Interactive-type It is possible to execute job interactively, using qlogin command.

#### <span id="page-11-2"></span>**3.2.2 Execution of FORTRAN/C/C++ Programs**

A script example of the FORTRAN/C/C++ when carrying out a batch execution.  $1VE$  is used

for SX-Aurora TSUBASA program.

```
(script.sh)
:
#PBS --cpunum-lhost=1 # Number of CPUs
#PBS --venum-lhost=1 # Number of VE
 ./a.out
```
qsub command is used to submit a job as follows.

```
$ /opt/nec/nqsv/bin/qsub script.sh
```
qlogin command is used to start a job as follows.

```
\sqrt{p} /opt/nec/nqsv/bin/qlogin --venum-lhost=1 …
```
 $$./a.$ out

**Note** The allocation of VEs automatically performed by NQSV. Therefore, the user don't designate environment variable VE\_NODE\_NUMBER and ve\_exec -N.

#### <span id="page-12-0"></span>**3.2.3 Execution of MPI Programs**

 $(1)$ Execution on specific VEs out of VEs assigned by NQSV

> The following example shows how to execute an MPI program with 32 processes using logical VE#0 through VE#3 on logical host  $#0$ , and eight processes per VE.

```
(script2.sh)
:
#PBS --cpunum-lhost=1 # Number of CPUs
#PBS --venum-lhost=4 # Number of VEs
source /opt/nec/ve/mpi/<version>//bin/necmpivars.sh
mpirun -host 0 -ve 0-3 -np 32 ./a.out
```
It's put in by the qsub command as follows.

\$ /opt/nec/nqsv/bin/qsub script2.sh

 $(2)$ Execution on all VEs assigned by NQSV

> The following example shows how to execute an MPI program with 32 processes, on four logical hosts, eight VEs each logical hosts, and one process each VE.

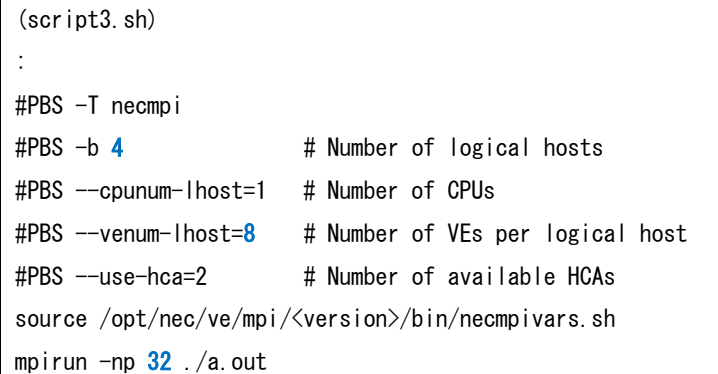

It's put in by the qsub command as follows.

\$ /opt/nec/nqsv/bin/qsub script3.sh

#### $(3)$ Hybrid execution on all VHs and VEs assigned by NQSV

The following example shows how to execute MPI program vh.out with 12 processes , on 4 logical hosts, and at the same time MPI program ve.out with 32 processes, on 4 logical hosts, 8 VEs each logical hosts, and 1 process each VE.

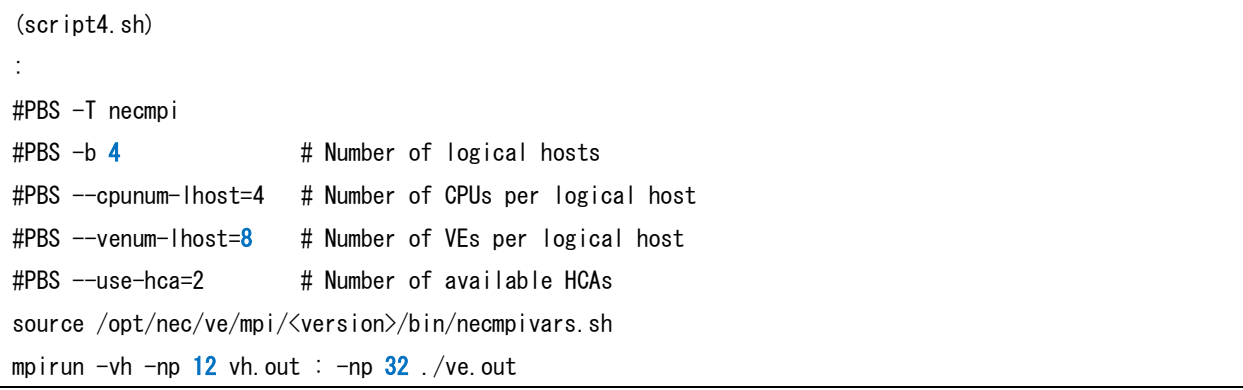

It's put in by the qsub command as follows.

\$ /opt/nec/nqsv/bin/qsub script4.sh

The specifications described above are available in the interactive job, too.

**Note** The allocation of VEs and VHs to MPI processes is automatically performed by NQSV and users do not need to explicitly specify them.

### <span id="page-14-0"></span>**3.3 Program Execution under PBS**

This section explains how to run programs for the SX-Aurora TSUBASA under PBS. The description assumes that PBS installed on the system has been configured for the SX-Aurora TSUBASA. Refer to the chapter "Support for NEC SX-Aurora TSUBASA" in "Altair PBS Professional Administrator's Guide" for the configuration. This section illustrates the most basic usage. Refer to the chapter "Submitting Jobs to NEC SX-Aurora TSUBASA" in "Altair PBS Professional User's Guide" for advanced usage.

#### <span id="page-14-1"></span>**3.3.1 Overview**

Under PBS, you can submit a batch job by executing the command **qsub** specifying a jobscript file. To submit an interactive job, you can use the command **qsub -I** specifying a jobscript file. The status of jobs can be viewed with the command **qstat**. Deletion of jobs is accomplished with the command **qdel** specifying the job IDs. These commands are in the directory /opt/pbs/bin by default, and set the command search path appropriately.

In jobscript files, specify resources you use in the PBS directive starting with the prefix "#PBS " as the following example shows, in which the resources nves and mpiprocs specify the number of VEs and that of MPI processes, respectively, resulting in execution of eight MPI processes on four VEs. The PBS directive starting with "-l select" is called a selection directive.

#PBS -l select=nves=4:mpiprocs=8

A list of the resource requests in the form "*resource***=***value*" concatenated with the character "**:**" like "nves=4:mpiprocs=8" is called a chunk. The resources requested in a chunk are always allocated from a VH. Therefore, for example, the value of the resource nves shall be less than or equal to four on the VHs that have four VEs.

You can request multiple identical chunks by specifying "*number***:**" immediately before the chunk as the following selection directive shows, which requests four sets of the chunks, each of which specifies one VE and two MPI processes. A set of identical chunks is called a chunk set.

#PBS -l select=4:nves=1:mpiprocs=2

#### <span id="page-15-0"></span>**3.3.2 Execution of Fortran, C, or C++ Programs**

The following jobscript runs an SX-Aurora TSUBASA program written in Fortran, C, or C++ using one VE.

```
#!/bin/bash
#PBS -l select=nves=1
```
 $/a$ . out

NOTE) Do not specify the environment variable VE\_NODE\_NUMBER or execute the command **ve\_exec** with the option **-N** because the assignment of particular VEs is performed by PBS.

In the case of OpenMP programs, specify the number of threads using the resource ompthreads. The following jobscript runs an OpenMP program with eight threads using one VE.

```
#!/bin/bash
#PBS -l select=nves=1:ompthreads=8
./a.out
```
NOTE) Do not specify the environment variable OMP\_NUM\_THREADS because the value is automatically set by PBS and any user-defined values are overwritten.

#### <span id="page-15-1"></span>**3.3.3 Execution of MPI Programs**

(1) Execution on VEs

The following jobscript runs 32 MPI processes using four VEs, each of which executes eight MPI processes. In the selection directive, the chunk "nves=1:mpiprocs=8" specifies the number of MPI processes executed on a VE and the leading "4:" indicates the number of VEs to use.

Also, specify the total number of MPI processes using the option -np in the mpirun command line.

```
#!/bin/bash
#PBS -l select=4:nves=1:mpiprocs=8
source /opt/nec/ve/mpi/<version>/bin/necmpivars.sh
mpirun -np 32. /a. out
```
(2) Execution of Hybrid Parallel (MPI and OpenMP) Programs

The following jobscript runs 16 MPI processes with four threads each using eight VEs, each of which executes two MPI processes.

```
#!/bin/bash
#PBS -l select=8:nves=1:mpiprocs=2:ompthreads=4
source /opt/nec/ve/mpi/<version>/bin/necmpivars.sh
```
mpirun  $-np$  16 ./a.out

(3) Execution of VH-VE Hybrid MPI Programs

When you execute MPI processes on VHs, specify where the MPI processes should run using the environment variable NEC\_PROCESS\_DIST. The following jobscript runs two MPI processes on a VH and four MPI processes on each of eight VEs, resulting in 34 MPI process execution in total.

#!/bin/bash

```
#PBS -l select=ncpus=2:mpiprocs=2+8:nves=1:mpiprocs=4
#PBS -v NEC_PROCESS_DIST=s2+4
```
source /opt/nec/ve/mpi/<version>/bin/necmpivars.sh mpirun -vh -np  $2$  vh.out : -np  $32$  ./ve.out

In the selection directive, specify the number of CPU cores that run MPI processes on a VH using the resource ncpus like "ncpus=2:mpiprocs=2" above. You can specify different chunk sets such as "ncpus=2:mpiprocs=2" and "8:nves=1:mpiprocs=4" by concatenating them with the character "+" in the selection directive as the example shows. The environment variable NEC\_PROCESS\_DIST specifies the placement of MPI processes in every chunk in the selection directive. In the example above, the first chunk set specifies the number of MPI processes on a VH following the character "s", and the second the number of MPI processes on each VE.

Because the ranks of MPI processes are determined by the order of the chunks specified in the selection directive and environment variable NEC\_PROCESS\_DIST, the order of MPI processes on VHs and VEs in the PBS directives has to match that in the mpirun command line.

# **Chapter4 I/O Acceleration**

<span id="page-18-0"></span>When you set the environment variable described in this chapter and execute your program, your program's I/O will be accelerated.

### <span id="page-18-1"></span>**4.1 ScaTeFS Direct I/O**

When the read/write I/O size is larger than the defined value (1MB by default), a VE process performs the direct I/O to ScaTeFS using the library. Set the value of the environment variable VE\_LD\_PRELOAD to "libscatefsib" before executing VE programs.

Requirement: ScaTeFS is installed and the ScaTeFS I/O client is set up in VHs.

```
(For bash)
$ export VE LD PRELOAD=libscatefsib.so.1
$./a. out(For csh)
% setenv VE LD PRELOAD libscatefsib.so.1
% ./a.out
```
When you execute programs with NQSV, please set the --use-hca option.

```
#!/bin/bash
#PBS -b 1
#PBS --venum-lhost=1
#PBS --use-hca=2 # Number of available HCAs
VE_LD_PRELOAD=libscatefsib.so.1 ./a.out
```
When you run programs under PBS, set the value of the environment variable VE\_LD\_PRELOAD in the jobscript as follows:

```
#!/bin/bash
#PBS -l select=nves=1
VE_LD_PRELOAD=libscatefsib.so.1 ./a.out
```
### <span id="page-19-0"></span>**4.2 Accelerated I/O**

The Accelerated I/O library improves I/O performance by efficient data transfer between VH and VE. Set the value of the environment variable VE\_ACC\_IO to 1, before executing VE programs.

Requirement: The system administrator reserves huge pages for the Accelerated I/O through the kernel parameter "vm.nr\_hugepages", following the instructions in "SX-Aurora TSUBASA Installation Guide".

```
(For bash)
$ export VE_ACC_IO=1
$./a. out(For csh)
% setenv VE_ACC_IO 1
% . /a. out
```
When you execute programs with NQSV, please set the environment variable in the script for a batch execution.

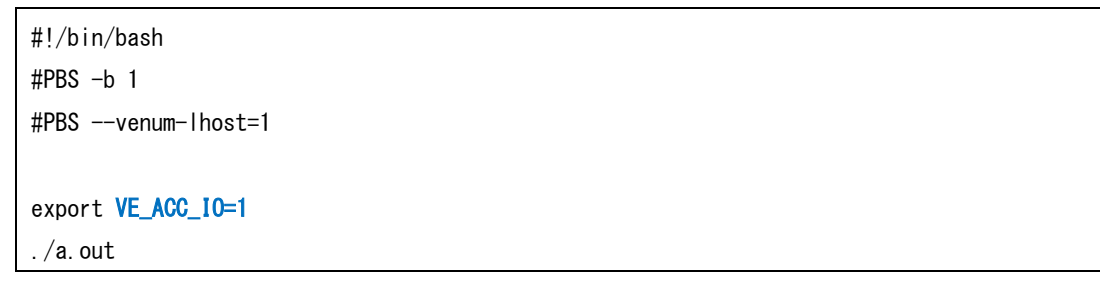

When you run programs under PBS, set the value of the environment variable VE\_ACC\_IO in the jobscript as follows:

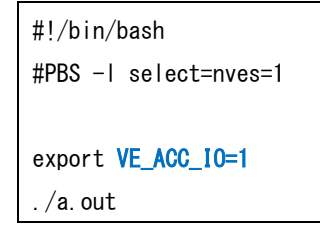

The environment variable VE\_ACC\_IO is available if the version of VEOS is 2.3.0 or later. The version of VEOS can be confirmed by the following way.

\$ rpm -q veos veos-2.3.0-1.el7.x86\_64 If the version of VEOS is earlier than 2.3.0, the environment variable VE\_ACC\_IO cannot be used. In this case, set the environment variable VE\_LD\_PRELOAD to libveaccio.so.1.

## **Chapter5 Performance Profiling**

<span id="page-21-0"></span>When confirming the execution performance of the program, the PROGINF function and the FTRACE function are used.

#### <span id="page-21-1"></span>**5.1 PROGINF Function**

PROGINF provides program execution analysis information throughout the execution of program. After that YES or DETAIL is designated in environment variable VE\_PROGINF and a program is executed. Performance information on the whole program is output at the time of an execution end of a program.

```
$ /opt/nec/ve/bin/ncc source.c
$ export VE_PROGINF=YES
$ ./a.out
        ******** Program Information ********
 Real Time (sec) \qquad \qquad : 100.795725
 User Time (sec) \qquad \qquad : 100.686826
  Vector Time (sec) : 41.125491
 Inst. Count 2008 2751792519
  V. Inst. Count : 11633744762
  V. Element Count : 881280485102
  V. Load Element Count : 268261733727
  FLOP count : 625104742151
 MOPS : 11778.920848
  MOPS (Real) : 11765.127159
  MFLOPS : 6209.015275
  MFLOPS (Real) : 6201.744217
 A. V. Length : 75.752090
  V. Op. Ratio (%) : 94.002859
  L1 Cache Miss (sec) : 6.364831
  VLD LLC Hit Element Ratio (%) : 90.032527
  Memory Size Used (MB) : 918.000000
 Non Swappable Memory Size Used (MB) : 84.000000
 Start Time (date) : Tue Nov 17 12:43:08 2020 JST
 End Time (date) : Tue Nov 17 12:44:49 2020 JST
```
In the case of MPI programs, YES or DETAIL is designated in environment variable

NMPI\_PROGINF and a program is executed. As a result, performance information on the whole MPI program execution is output.

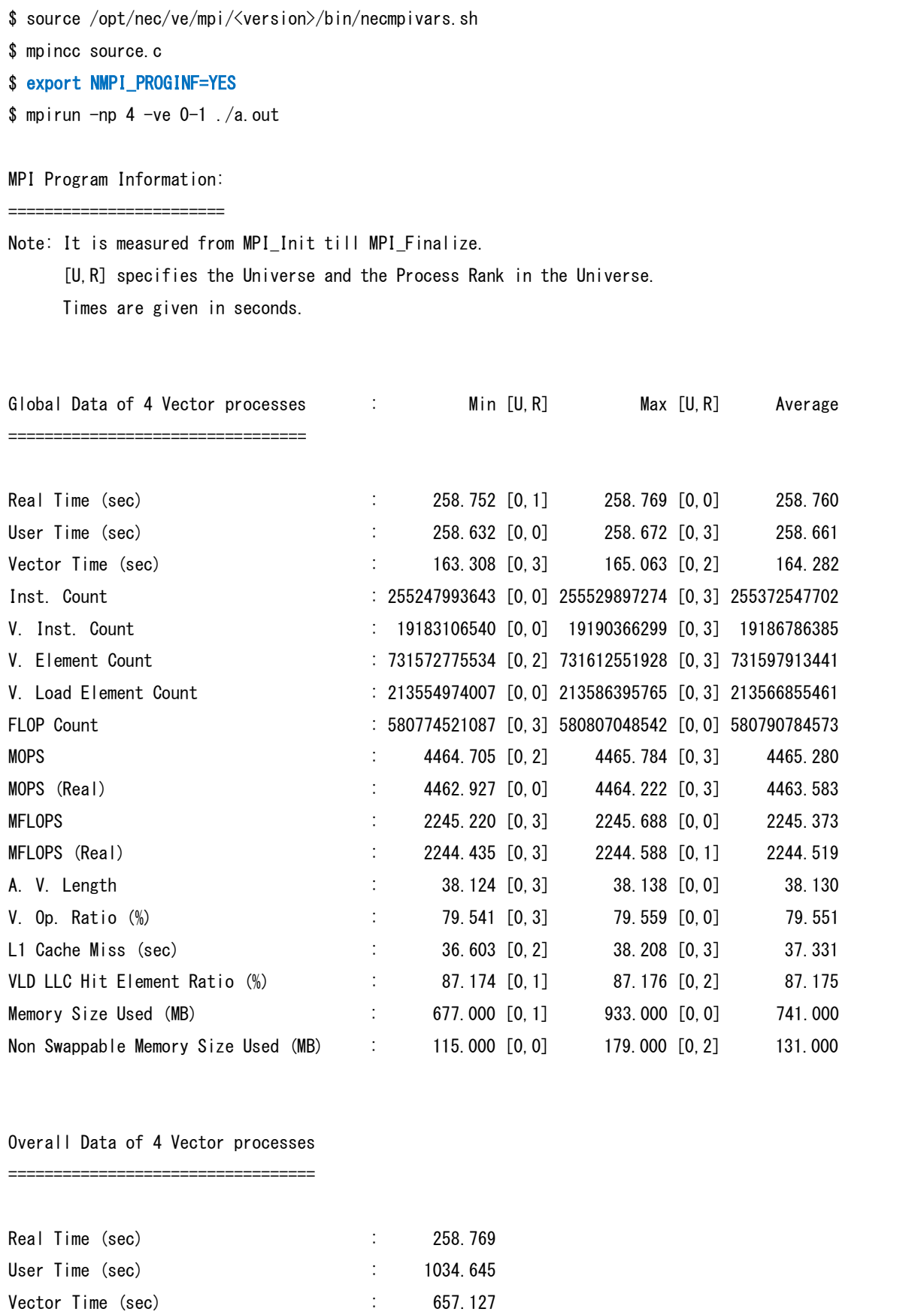

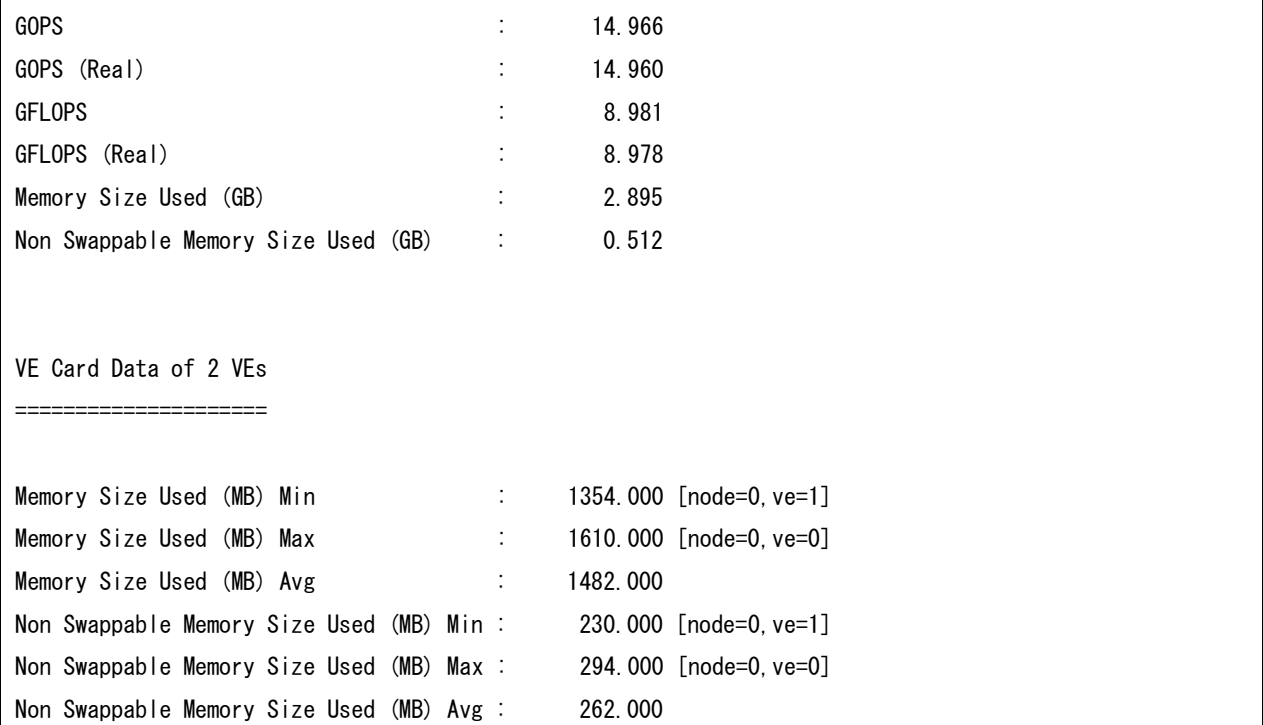

### <span id="page-23-0"></span>**5.2 FTRACE Function**

FTRACE measures performance information of every function and output it. When using the FTRACE function, a program is compiled with the -ftrace option and executed. An analysis information file (ftrace.out) is output after the execution of a program. To confirm the performance information, an analysis information file (ftrace.out) is designated and the ftrace command is carried out.

```
$ /opt/nec/ve/bin/nfort -ftrace source.f90
$./a. out$ /opt/nec/ve/bin/ftrace -f ftrace.out
*------------------------*
  FTRACE ANALYSIS LIST
*------------------------*
Execution Date : Tue May 8 15:22:15 2018 JST
Total CPU Time : 0:03'21"561 (201.561 sec.)
FREQUENCY EXCLUSIVE AVER.TIME MOPS MFLOPS V.OP AVER. VECTOR L1CACHE CPU PORT VLD LLC 
PROC. NAME
          TIME[sec]( % ) [msec] RATIO V.LEN TIME MISS CONF HIT E.%
```
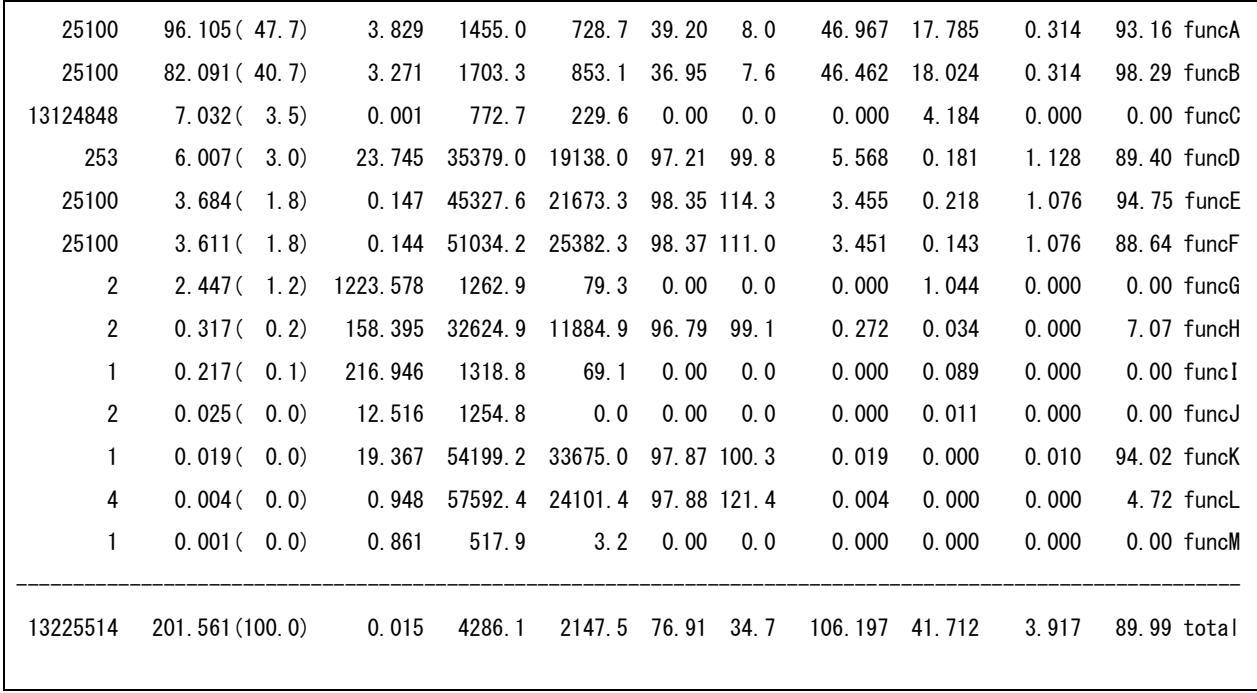

In case of a MPI program, FTRACE Function is available for MPI program executed on VE. When using the FTRACE function, a program is compiled with the -ftrace option and executed. After the execution of a program, performance information is output by a different analysis information file (\*1) every MPI process. When designating 1 analysis file as the ftrace command, performance information on the MPI process is output. When designating all analysis information files, measurement information on the whole MPI program execution is output.

 (\*1) The file name will be "ftrace.out.group ID.rank number". The group ID and the rank number are respectively the value of environment variable MPIUNIVERSE and MPIRANK in NEC MPI.

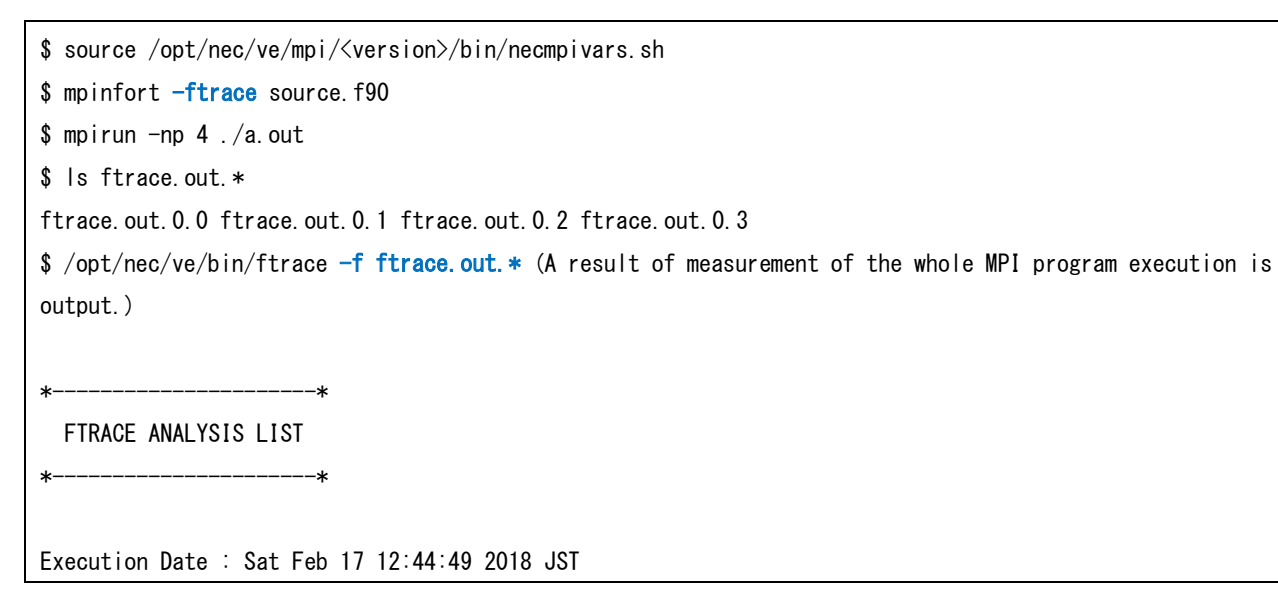

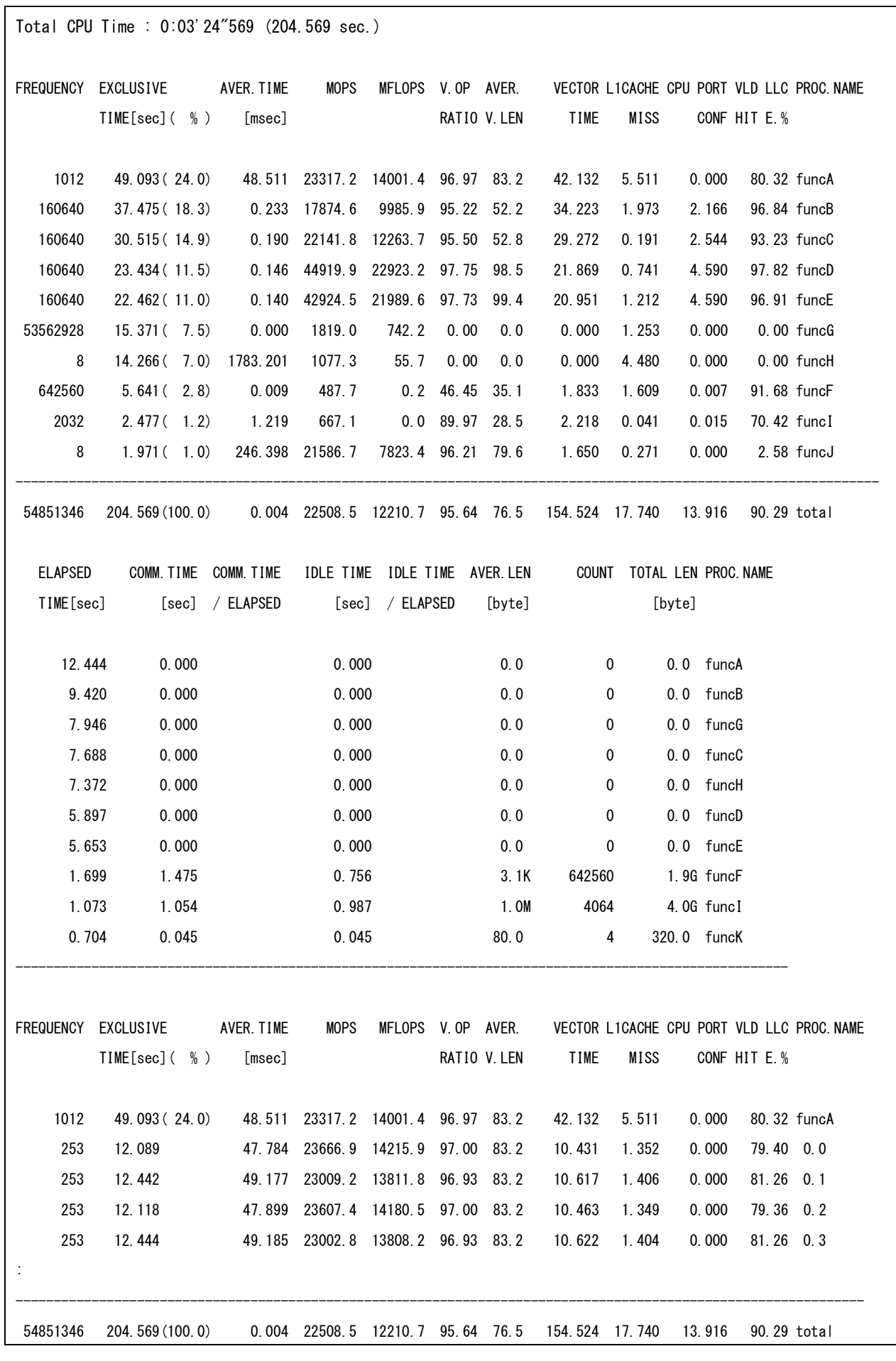

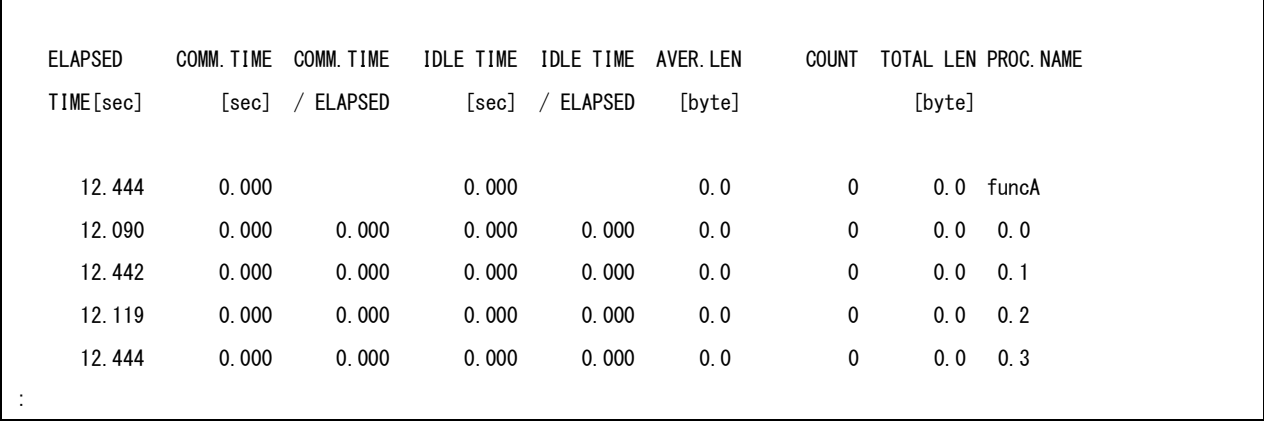

 $\Gamma$ 

### <span id="page-27-0"></span>**5.3 Profiler**

When a source file is compiled and linked with the -pg option, the performance measurement file (gmon.out) is output after the program is executed. The file gmon.out can be displayed and analyzed by the ngprof command.

\$ /opt/nec/ve/bin/nfort -pg a.f90  $\sqrt{s}$ ./a.out \$ /opt/nec/ve/bin/ngprof ./a.out (The performance information is output)

If the profiler is used for an MPI program, the environment variable VE\_GMON\_OUT\_PREFIX and GMON\_OUT\_PREFIX to specify an individual file name for each MPI procsss can be used to avoid the gmon.out to be overwritten by MPI processes. To change the filename of gmon.out output by programs executed on VE, the environment variable VE\_GMON\_OUT\_PREFIX is specified. To change the filename of gmon.out output by programs executed on VH, the environment variable GMON\_OUT\_PREFIX is specified.

The following shell script, gprof-mpi.sh, helps save the performance measurement file into gmon.out.<MPI-universe>:<MPI-rank>.<pid> for each MPI process.

```
(gprof-mpi.sh)
#!/bin/bash
# change the performance measurement file name to gmon.out.<MPI-universe>:<MPI-rank>.<pid>
export VE_GMON_OUT_PREFIX=gmon.out. $ {MPIUNIVERSE}: $ {MPIRANK}
export GMON_OUT_PREFIX=gmon.out. $ {MPIUNIVERSE}: $ {MPIRANK}
exec $*
(setup MPI environment)
$ source /opt/nec/ve/mpi/<version>/bin/necmpivars.sh
(compile MPI program)
$ mpincc -pg a.c -o ve.out
$ mpincc -vh -pg a.c -o vh.out
(run a.out through gprof-mpi.sh)
$ mpirun -np 1 ./gprof-mpi.sh ./ve.out : -vh -np 1 ./gprof-mpi.sh ./vh.out
$ ls gmon.out.*
gmon.out.0:0.19390 gmon.out.0:1.19391
(show analyzed information for MPI rank 0 executed on VE)
$ /opt/nec/ve/bin/ngprof ve.out gmon.out.0:0.19390
(show analyzed information for MPI rank 1 executed on VH)
```
\$ /usr/bin/gprof vh.out gmon.out.0:1.19391

## **Chapter6 General Questions and Answers**

<span id="page-29-0"></span>Are commands which are well known in Linux available?  $(1)$ 

Answer : Yes. For example, the following commands for SX-Aurora TSUBASA are available.

ps, pmap, time, gdb, automake, top, free, vmstat, etc.

These commands are present in /opt/nec/ve/bin.

Is there a way to examine whether an executable file is for SX-Aurora TSUBASA?  $(2)$ Answer : It is possible to check it by the nreadelf command.

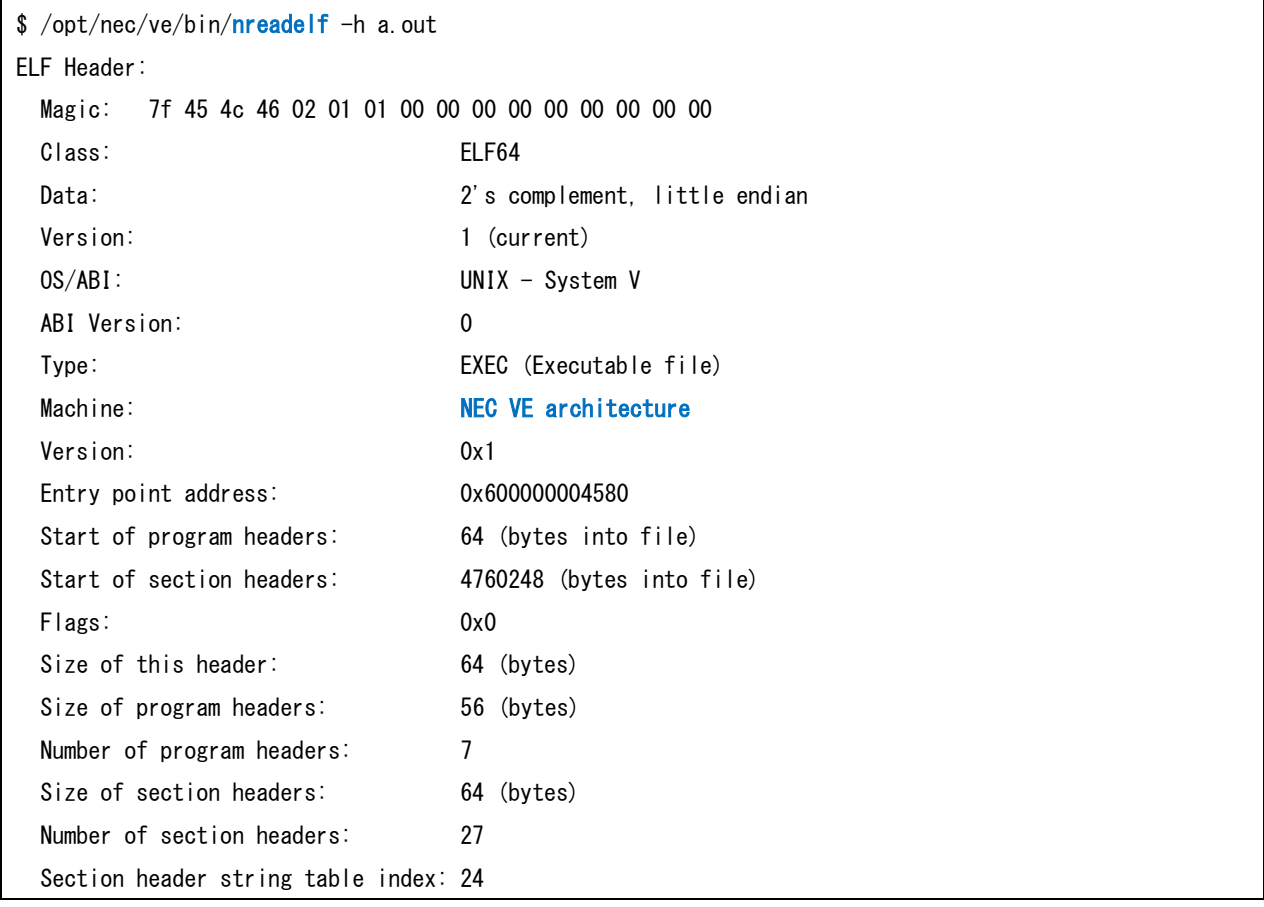

 $(3)$ Is there a way to check the state of the process which is being carried out on VE? Answer : It is possible to refer to the state of the process which is being carried out in VE by the ps command for SX-Aurora TSUBASA.

```
$ export -n VE_NODE_NUMBER; /opt/nec/ve/bin/ps -ef
VE Node: 6
UID PID PPID C STIME TTY TIME CMD
User1 30970 1 75 17:44 ? 00:00:02 ./IMB-MPI1
VE Node: 7
UID PID PPID C STIME TTY TIME CMD
User1 30977 1 59 17:44 ? 00:00:02 / IMB-MPI1
VE Node: 5
UID PID PPID C STIME TTY TIME CMD
User1 30958 1 99 17:44 ? 00:00:02 ./IMB-MPI1
VE Node: 4
UID PID PPID C STIME TTY TIME CMD
User1 30957 1 99 17:44 ? 00:00:02 / IMB-MPI1
VE Node: 2
UID PID PPID C STIME TTY TIME CMD
User1 30919 1 0 17:44 ? 00:00:02 ./IMB-MPI1
VE Node: 3
UID PID PPID C STIME TTY TIME CMD
User1 30920 1 99 17:44 ? 00:00:02 ./IMB-MPI1
VE Node: 1
UID PID PPID C STIME TTY TIME CMD
User1 30918 1 0 17:44 ? 00:00:02 ./IMB-MPI1
VE Node: 0
UID PID PPID C STIME TTY TIME CMD
User1 30917 1 0 17:44 ? 00:00:02 /IMB-MPI1
```
When in case of use NQSV, use the qstat command.

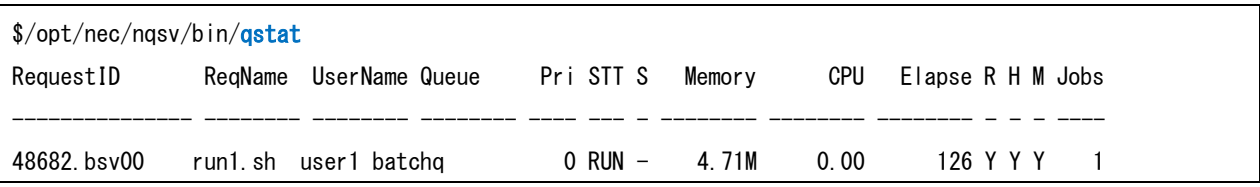

 $(4)$ Is there a way to check whether an object was created for musl-libc or glibc? Answer : You can use /opt/nec/ve/bin/ve-libc-check script as below.

\$ /opt/nec/ve/bin/ve-libc-check ./a.out This is compiled with musl-libc: /home/userxxx/a.out

> If a specified object was compiled with musl-libc, the message in the above box is shown. If a specified object was compiled with glibc, the script doesn't show any

message.

**Note**  musl-libc is obsoleted at the end of March, 2019.

- **1** If you are now using musl-libc environment, please migrate to glibc environment by the following procedure.
	- Install new SX-Aurora TSUBASA software of glibc environment.
	- Recompile your programs in the glibc environment.
	- Please see the Installation guide for detail.
- **Note 2** The script "ve-libc-check" can't determine used library for a specified object whose source file is "\*.s". Additionally, "ve-libc-check" can't determine used
- library for VE program, which was compiled by glibc and dynamically links or loads a library compiled by musl-libc.
- $(5)$ What kind of environment variables can I use?

Answer : For example, you can use the following variables.

VE\_NODE\_NUMBER

It specifies VE node number on which a program will be executed.

#### VE\_LD\_LIBRARY\_PATH

This environment variable provides a library path for finding dynamic libraries.

#### VE\_LD\_PRELOAD

This environment variable sets the pre-loading shared libraries' path for dynamic linker.

#### $(6)$ How to set library search paths?

Answer :

Add a setting file whose name is "\*.conf" to /etc/opt/nec/ve/ld.so.conf.d, then execute ldconfig for SX-Aurora TSUBASA.

(Example)

\$ cat /etc/opt/nec/ve/ld.so.conf.d/local\_lib.conf /usr/local/local\_lib/lib \$ sudo /opt/nec/ve/glibc/sbin/ldconfig

 $(7)$ Can I use gdb for debugging of VE program? Answer : Yes. gdb for SX-Aurora TSUBASA is available.

# <span id="page-33-0"></span>**Appendix A History**

#### <span id="page-33-1"></span>**A.1 History Table**

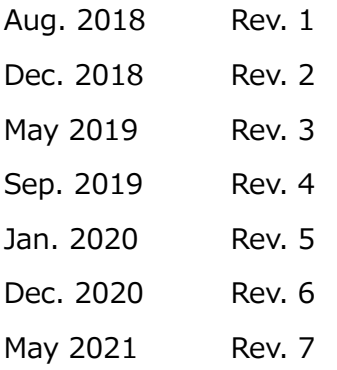

#### <span id="page-33-2"></span>**A.2 Change Notes**

Rev.4

- Updated Preface
	- NEC MPI version which supports VH/VE hybrid execution added
- Updated 2.2 Compilation of MPI Programs
	- ‒ Explanations for musl-libc deleted
	- ‒ Compilation of MPI programs executed on VH added
- 3.1.2 Execution of MPI Programs
	- The way of VH/VE hybrid execution added
- 3.2.3 Execution of MPI Programs
	- The way of VH/VE hybrid execution added
- 5.1 PROGINF Function
	- The option -proginf deleted
- 5.2 FTRACE Function
	- ‒ "In case of a MPI program, FTRACE Function is available for MPI program executed on VE." added
- 5.3 Profiler
	- ‒ The environment variable for programs executed on VH

### "GMON\_OUT\_PREFIX" added

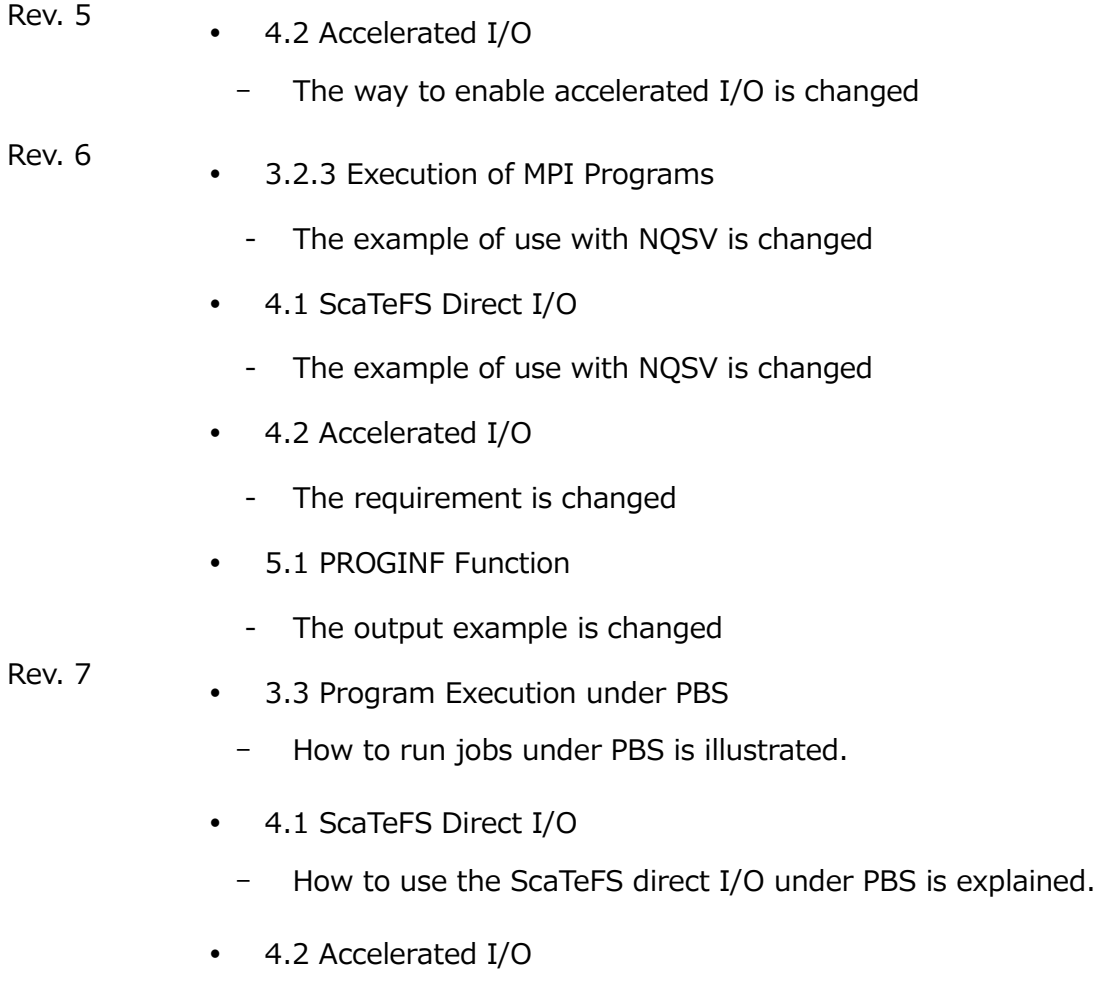

- How to use the accelerated I/O under PBS is explained.